# AutoCAD Crack With Full Keygen [Win/Mac]

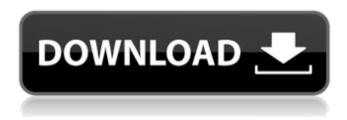

## AutoCAD Crack + Patch With Serial Key [32|64bit]

Edit AutoCAD Files online AutoCAD version history Since AutoCAD's debut, there have been three major versions of the software, AutoCAD 2012 (v2012), AutoCAD 2013 (v2013), and AutoCAD 2016 (v2016). Each release brought major changes in the product's capabilities, interface, and usability, and changes in architectural features. The major features that have been improved in each release are as follows: Release Date Released Changes AutoCAD 2013 June 19, 2013 The Ribbon Improved usability AutoCAD 2016 April 15, 2016 Ribbon and new color schemes User interface Extensions Enhanced features For other features, see AutoCAD v2016 Developer's Quick Reference Guide and a list of AutoCAD 2016 features. Features AutoCAD was the first commercially successful CAD application for PCs, and has been one of the most popular on the market. At the time it was introduced, most PC CAD programs were written using very primitive graphics APIs with which only a single window can be displayed on screen at a time. AutoCAD was an exception, and its "painter" graphics engine and abilities to control multiple windows meant it could be used as the GUI for any type of work that needed to be done on the PC. AutoCAD was one of the first CAD programs to include a fully integrated browser for online work with the application, so that one could work without leaving the application. This was a key feature in AutoCAD v2012's transition from a desktop application to a web application. Because the browser lets users access the application online without using a PC, its capabilities have grown substantially. For instance, AutoCAD v2016 also has an integrated YouTube viewer. When Autodesk acquired DGN, a competing product to AutoCAD, the company decided to rename the application AutoCAD 2016 to differentiate it from the older DGN product. Since 2012, AutoCAD has had a new user interface, which was introduced with AutoCAD v2012. Users can now use a Ribbon, an easy-to-use user interface for the application that consists of buttons, icons, and toolbars. Each button or icon represents a function within the application, and each toolbar is a group of related functions. The ribbon is customizable. In Auto

## AutoCAD Free License Key

The Autodesk DWG file format supports the CAD application's ability to open and save CAD files, making it

possible to interchange CAD files with other software. Compatibility CAD/CAM systems have been produced for other applications including: The Microsoft Operating System, The Windows 3.x and Windows NT operating systems. The UNIX operating systems, CAD/CAM systems have also been used with LASER technology for materials cutting Woodworking Construction Building See also Comparison of CAD software Desktop publishing 3D model Comparison of CAD editors for CAE List of CAD file formats List of CAD software List of CAD software References External links Category: Computer-aided design software Category: Digital film formats Category: 3D graphics software Category:CAD file formats Category:Computer-aided design software for WindowsPrenatal diagnosis of hemophilia A. Fetal blood sampling during the second and third trimesters has evolved to be a safe and effective method for the prenatal diagnosis of a variety of genetic disorders. This article reviews the indications, techniques, benefits, and limitations of this method. With advances in molecular biology, the sensitivity of prenatal diagnosis by amniocentesis and chorionic villus sampling has increased to the point where it can be used to detect virtually any genetic disease. This is true even when there is a low risk of recurrence in the offspring. However, specific indications for and contraindications to this procedure must be borne in mind. Sensitive and selective determination of captopril using a modified carbon paste electrode. A carbon paste electrode modified with graphene oxide and poly (sodium 4-styrenesulfonate) was successfully fabricated. The modified carbon paste electrode showed a well-defined peak in the differential pulse polarographic (DPP) responses of captopril, in contrast to the straight cathodic peak of this drug at a bare carbon paste electrode. The proposed DPP method was applied to the determination of captopril. The influence of pH, accumulation time and supporting electrolyte was investigated. Under the optimum conditions, the peak current was proportional to the captopril concentration in the range from  $4.0 \times 10(-7) \text{M}$  to  $1.0 \times 10(-5) \text{M}$ . The detection limit was  $5.0 \times 10(-7) \text{M}$ . The interference study indicated that the proposed electrode has select af5dca3d97

2/4

## AutoCAD Crack Product Key [Latest 2022]

From the program start menu select "Options..." In the Options window, select "Protocols..." In the Protocols window, select "Autocad x64" A box with a check mark will appear in the lower right corner of the window. Click on the box with the check mark to select the protocol. Click "Apply" to make the change. Now your file (CAD) will open automatically as soon as you launch Autocad. Note: -To be able to open the file using the autocad program you need the Microsoft Autodesk Graphic SDK package, you can get the windows version for free or the Mac version for \$19.95 US -Autocad file extensions are dwg (and in some cases dxf or bak) You can also go to Tools > Options > Options > General and check the option Open Documents and Help on this computer. O: Need an Excel VBA formula to add a value to every cell in a column that has the same value as another cell, if they have a blank value Column A has values 1 to 40. In Column B I have 1 to 40. I want to add a value to all the blank values in Column A. I need a formula to do this because I am trying to populate the rest of Column A from a list in Column B. I will have to keep repeating this formula over and over. An example would be, if I have values 1 to 40, and I have 1 to 40, I would need a formula to add 45. But if I have a blank in Column A and I have a blank in Column B, I would need a formula to add 0. A: I tried two approaches with an intermediate cell (D2) and I let you decide which you like better. Approach 1 Steps: Add a new column to the left. I used a column that spans all columns starting in B2 to D2. Highlight cell D2 =INDEX(B\$2:B2,MATCH(\$A\$2:\$A2,\$A\$2:\$A2,0)) Copy down this formula Steps: Highlight cells B2 to D2 Right click on B2 Insert > Row Select the new row and highlight D

#### What's New in the AutoCAD?

Import and markup annotation can be done with other programs that support AutoCAD file formats (.dwg,.dxf,.kml,.dwg xml,.dwg ppt,.pdf,.eps, etc.) and Microsoft PowerPoint or Microsoft Word files that contain the necessary markup. MarkupImport lets you annotate the first page in the marked-up document and import the changes to the drawing. The annotation tools can include text, line and polyline, vector and bitmap images, and raster or vector shapes. MarkupInsert: Create a drawing that you can annotate using text, polyline, and shape tools. Markups can be inserted with either the Draft mode or the Edit mode. Insert a new shape or replace an existing object with a marker or label. The Insert label and InsertMarker dialog boxes let you set the text color and size and select a marker shape from an AutoCAD palette. Translate: Keep drawings updated and in sync with the latest version of AutoCAD by connecting to a cloud service. The Translate feature enables you to update AutoCAD drawings that are stored in other file formats (PDF, DWG, DXF, DWF, etc.) by automatically inserting, overwriting, or modifying drawings that contain certain external file references. You can choose the external file to be imported, and if it is not on your machine, you can download it to your local system. XML Output: Generate XML as a rasterized DWF, PDF, DXF, or DWG file. The XML output can be exported in either dwg or dwg xml format. Generating an XML file includes the necessary markup for importing the new XML file in AutoCAD. Flood Fill: Use the FloodFill function to rapidly mark all similar objects. You can generate the Markers by using the Markers function, or use existing Markers to get the locations and sizes of the objects. You can then use the Markers function to mark all the locations of similar items. AutoCAD will automatically generate a lot of markers. DRAFT BYTE Compute: Save time and effort by creating print layouts based on the data stored in your AutoCAD drawing. Drag the page layout tools onto the drawing to display a guide that is similar to the page layout. From the Design tab, select Edit and choose the